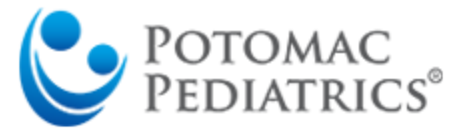

## **To Access Web Portal**

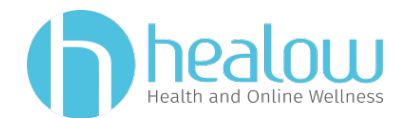

Go to potomacpediatrics.com and click

**Access Patient Portal** 

**OR**

Use this link [https://mycw57.eclinicalweb.com/portal7320/jsp/100mp/login\\_otp.jsp](https://mycw57.eclinicalweb.com/portal7320/jsp/100mp/login_otp.jsp)

## **Logging In**

Type in your case-sensitive username and password.

Example-Username: portaltest123 Password: portaltest123

TROUBLE? Click Trouble logging in or call our office at 301-279-6750 to find out your username or reset username/password if needed

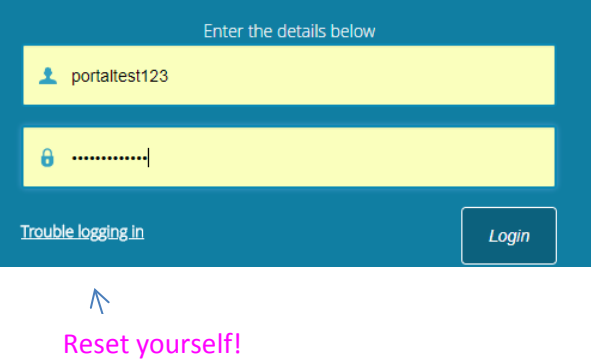

## **Highlighted Features (click on these tabs and take a look!)**

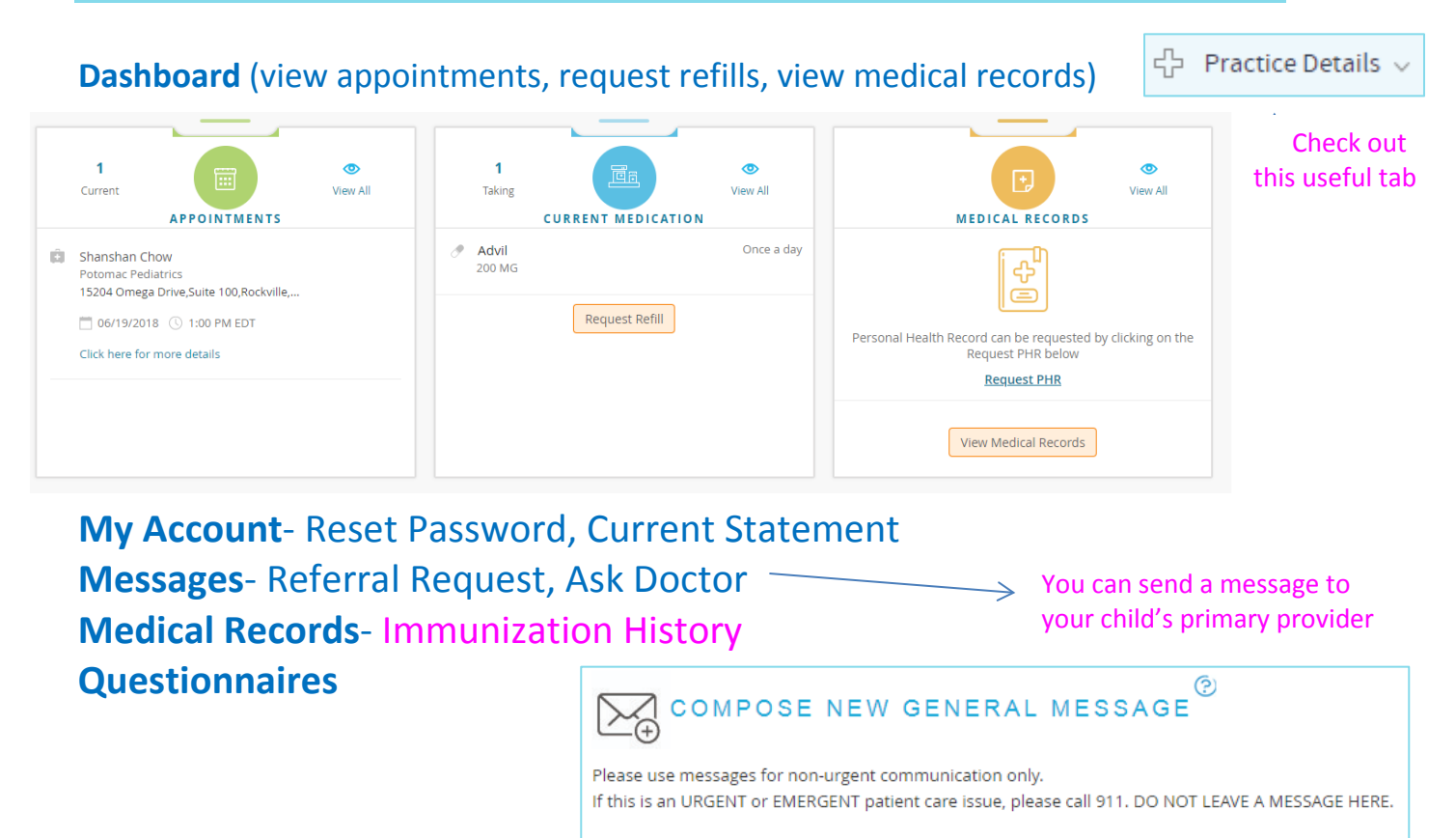

 $To:$ 

**General Medical Questions** 

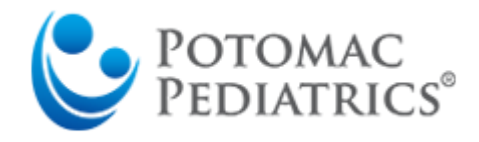

**Access Patient Portal via Healow App**

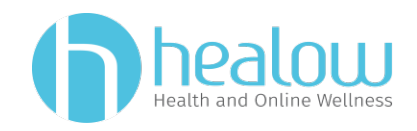

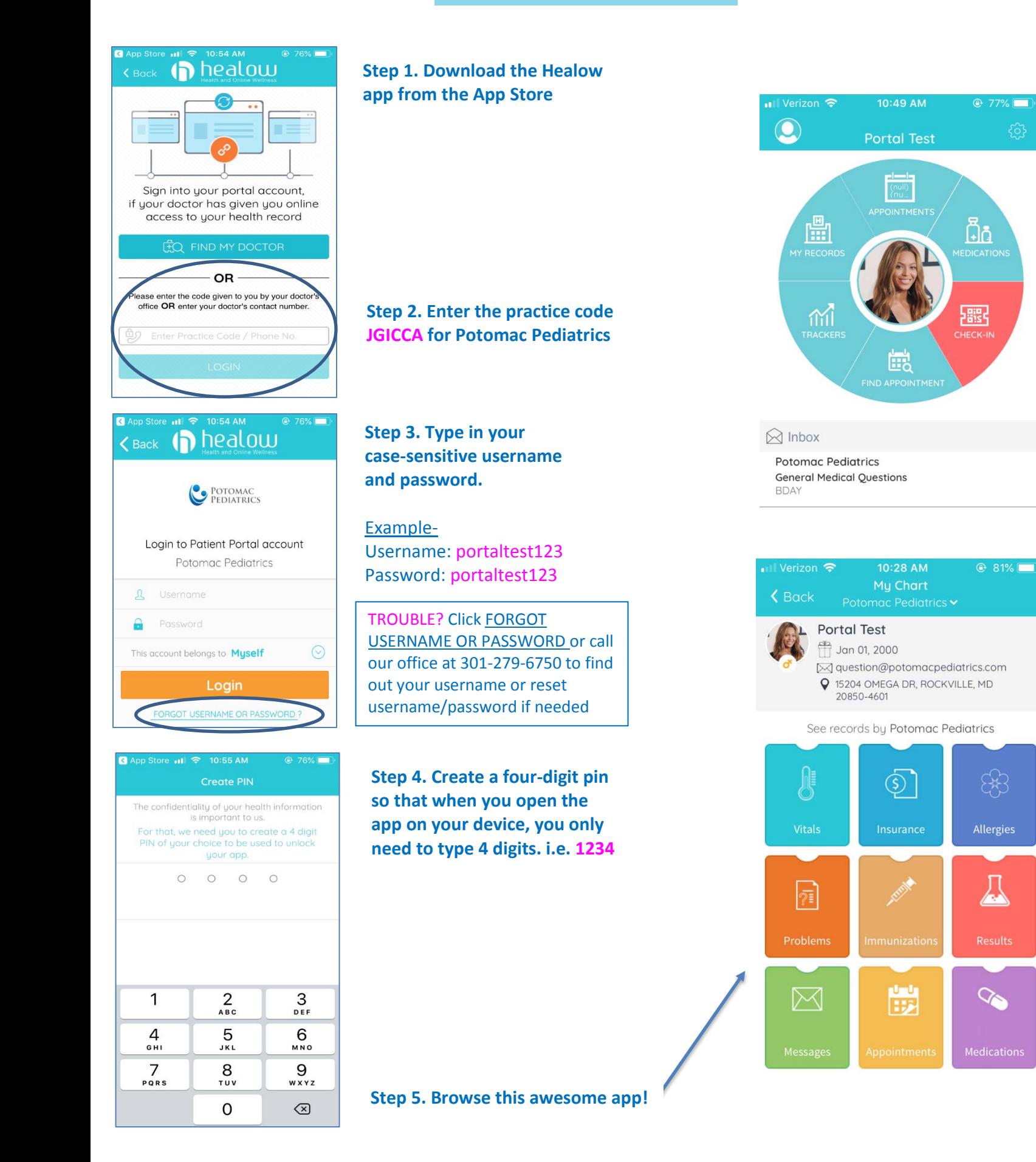